<span id="page-0-0"></span>11-695: AI Engineering Customizing NNs III

### LTI/SCS

Spring 2020

**LTI/SCS 11-695: AI Engineering Spring 2020 1 / 37** 

<span id="page-1-0"></span>**1** [Choosing Activations](#page-1-0)

**2** [Callbacks](#page-31-0)

**3** [Save and Restore](#page-40-0)

**4** [Customization with Transfer Learning](#page-47-0)

**LTI/SCS 11-695: AI Engineering Spring 2020 2 / 37** 

### **Non-Linear Activations**

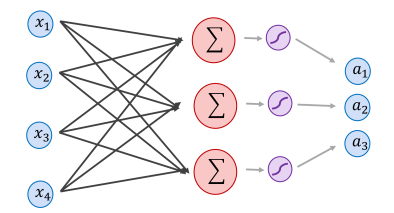

• Recall: every NN has this form of operations

$$
\hat{\mathbf{y}} = (\phi_n \circ \mathbf{f}_{W_n} \circ \phi_{n-1} \circ \mathbf{f}_{W_{n-1}} \dots \phi_1 \circ \mathbf{f}_{W_1})(\mathbf{X})
$$

- Two basic operations
	- Linear:  $o_i = \mathbf{f}_{W_i}(a_{i-1}) = W_i^T a_{i-1} + b_i$
	- $\circ$  Nonlinear (by activation functions):  $a_i = \phi(o_i)$

Image credit: Vicente Ordóñez Román

**LTI/SCS 11-695: AI Engineering Spring 2020 3 / 37** 

### **Non-Linear Activations**

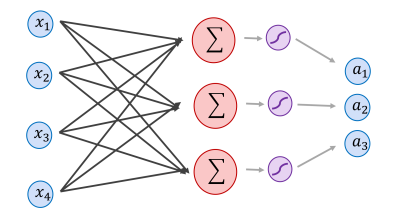

• Recall: every NN has this form of operations

$$
\hat{\mathbf{y}} = (\phi_n \circ \mathbf{f}_{W_n} \circ \phi_{n-1} \circ \mathbf{f}_{W_{n-1}} \dots \phi_1 \circ \mathbf{f}_{W_1})(\mathbf{X})
$$

- Two basic operations
	- Linear:  $o_i = \mathbf{f}_{W_i}(a_{i-1}) = W_i^T a_{i-1} + b_i$
	- $\circ$  Nonlinear (by activation functions):  $a_i = \phi(o_i)$
- To model non linearity, activations need be *non-linear*. **LTI/SCS 11-695: AI Engineering Spring 2020 3 / 37** Image credit: Vicente Ordóñez Román

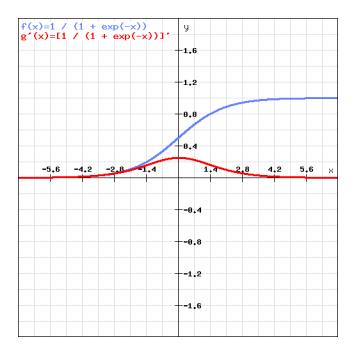

• 
$$
\sigma(x) = 1/(1 + \exp(-x))
$$
 and  $\sigma'(x) = \sigma(x)(1 - \sigma(x))$ 

Plot tool credit: <rechneronline.de>

**LTI/SCS 11-695: AI Engineering Spring 2020 4 / 37** 

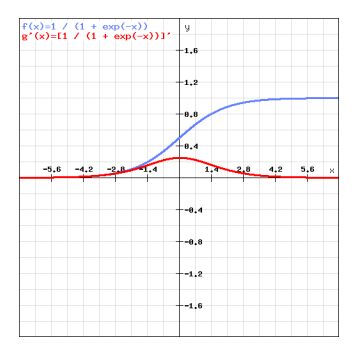

- $\sigma(x) = 1/(1 + \exp(-x))$  and  $\sigma'(x) = \sigma(x)(1 \sigma(x))$
- Both are always positive

Plot tool credit: <rechneronline.de>

**LTI/SCS 11-695: AI Engineering Spring 2020 4 / 37** 

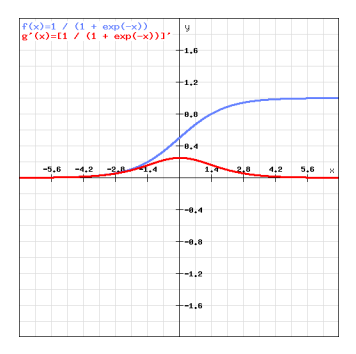

- $\sigma(x) = 1/(1 + \exp(-x))$  and  $\sigma'(x) = \sigma(x)(1 \sigma(x))$
- Both are always positive
- Squash unbounded values to [0*,* 1], popular as logistic function

Plot tool credit: <rechneronline.de>

**LTI/SCS 11-695: AI Engineering Spring 2020 4 / 37** 

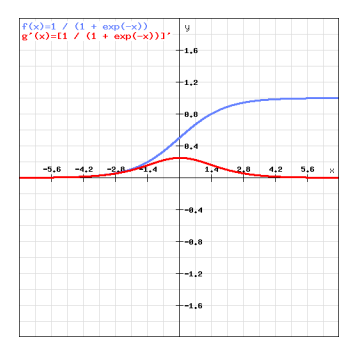

- $\sigma(x) = 1/(1 + \exp(-x))$  and  $\sigma'(x) = \sigma(x)(1 \sigma(x))$
- Both are always positive
- Squash unbounded values to [0*,* 1], popular as logistic function
- Gradients vanishing problem

**LTI/SCS 11-695: AI Engineering Spring 2020 4 / 37** 

### **Tanh (Hyperbolic Tangent)**

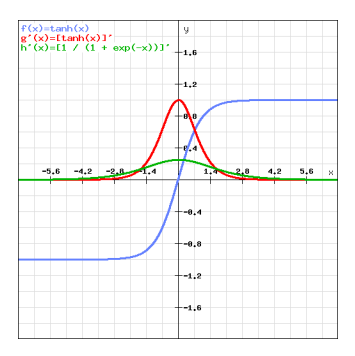

• 
$$
f(x) = \tanh(x)
$$
 and  $f'(x) = 1 - f^2(x)$ 

1 <http://yann.lecun.com/exdb/publis/pdf/lecun-98b.pdf>

Plot tool credit: <rechneronline.de>

**LTI/SCS 11-695: AI Engineering Spring 2020 5 / 37** 

## **Tanh (Hyperbolic Tangent)**

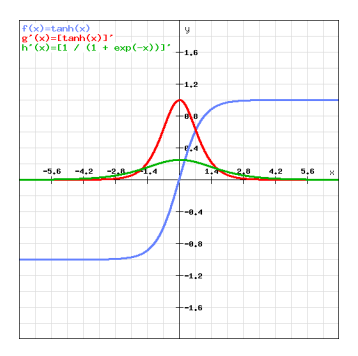

- $f(x) = \tanh(x)$  and  $f'(x) = 1 f^2(x)$
- Squash unbounded values to [−1*,* 1], also used as logistic function

1 <http://yann.lecun.com/exdb/publis/pdf/lecun-98b.pdf> **LTI/SCS 11-695: AI Engineering Spring 2020 5 / 37** Plot tool credit: <rechneronline.de>

## **Tanh (Hyperbolic Tangent)**

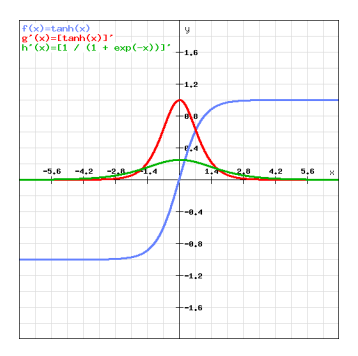

- $f(x) = \tanh(x)$  and  $f'(x) = 1 f^2(x)$
- Squash unbounded values to [−1*,* 1], also used as logistic function
- Symmetric around origin, preferred over sigmoid<sup>1</sup>

1 <http://yann.lecun.com/exdb/publis/pdf/lecun-98b.pdf> **LTI/SCS 11-695: AI Engineering Spring 2020 5 / 37** Plot tool credit: <rechneronline.de>

## **Tanh (Hyperbolic Tangent)**

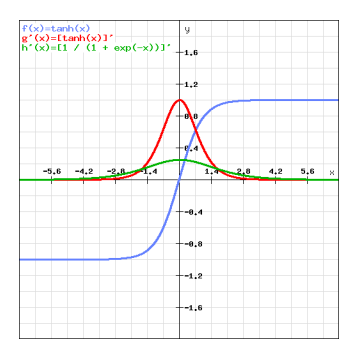

- $f(x) = \tanh(x)$  and  $f'(x) = 1 f^2(x)$
- Squash unbounded values to [−1*,* 1], also used as logistic function
- Symmetric around origin, preferred over sigmoid<sup>1</sup>
- Also, gradients vanishing problem

1 <http://yann.lecun.com/exdb/publis/pdf/lecun-98b.pdf> **LTI/SCS 11-695: AI Engineering Spring 2020 5 / 37** Plot tool credit: <rechneronline.de>

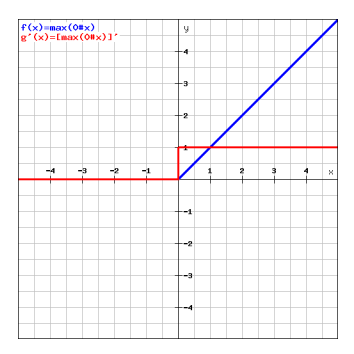

• 
$$
f(x) = x^+ = \max(0, x)
$$
 and  $f'(x) = \mathbf{1}_{x \ge 0}(x)$ 

Plot tool credit: <rechneronline.de>

**LTI/SCS 11-695: AI Engineering Spring 2020 6 / 37** 

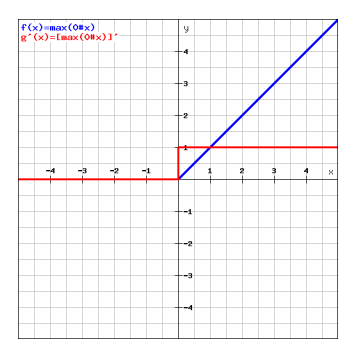

- $f(x) = x^+ = \max(0, x)$  and  $f'(x) = \mathbf{1}_{x \ge 0}(x)$
- Both are *monotonic*, *f*(*x*) is half-unbounded

Plot tool credit: <rechneronline.de>

**LTI/SCS 11-695: AI Engineering Spring 2020 6 / 37** 

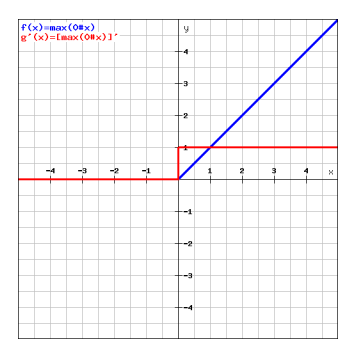

- $f(x) = x^+ = \max(0, x)$  and  $f'(x) = \mathbf{1}_{x \ge 0}(x)$
- Both are *monotonic*, *f*(*x*) is half-unbounded
- Inexpensive computation

**LTI/SCS 11-695: AI Engineering Spring 2020 6 / 37** 

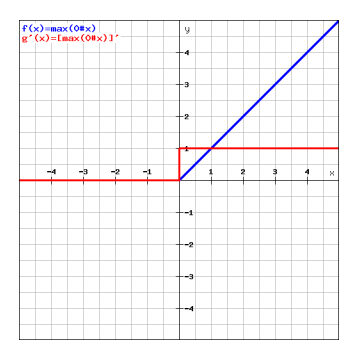

- $f(x) = x^+ = \max(0, x)$  and  $f'(x) = \mathbf{1}_{x \ge 0}(x)$
- Both are *monotonic*, *f*(*x*) is half-unbounded
- In expensive computation
- Avoid activating *all* neurons: sparse representations

**LTI/SCS 11-695: AI Engineering Spring 2020 6 / 37** 

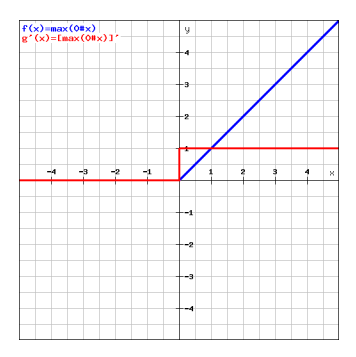

- $f(x) = x^+ = \max(0, x)$  and  $f'(x) = \mathbf{1}_{x \ge 0}(x)$
- Both are *monotonic*, *f*(*x*) is half-unbounded
- In expensive computation
- Avoid activating *all* neurons: sparse representations
- *Hate* negative values,

**LTI/SCS 11-695: AI Engineering Spring 2020 6 / 37** 

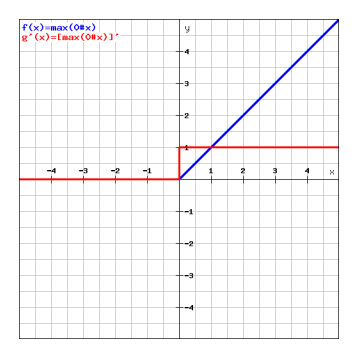

- $f(x) = x^+ = \max(0, x)$  and  $f'(x) = \mathbf{1}_{x \ge 0}(x)$
- Both are *monotonic*, *f*(*x*) is half-unbounded
- In expensive computation
- Avoid activating *all* neurons: sparse representations
- *Hate* negative values, but is most used by far **LTI/SCS 11-695: AI Engineering Spring 2020 6 / 37**

## **Softplus**<sup>2</sup> **: an attempt to fix ReLU**

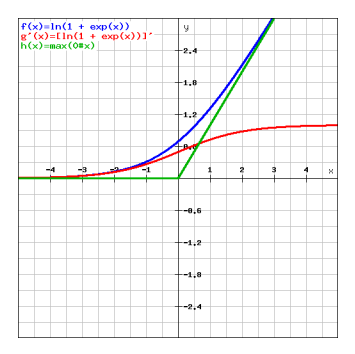

•  $f(x) = \ln(1 + \exp(x))$  and  $f'(x) = \sigma(x)$ 

 $^2$ <http://proceedings.mlr.press/v15/glorot11a/glorot11a.pdf>

Plot tool credit: <rechneronline.de>

**LTI/SCS 11-695: AI Engineering Spring 2020 7 / 37** 

## **Softplus**<sup>2</sup> **: an attempt to fix ReLU**

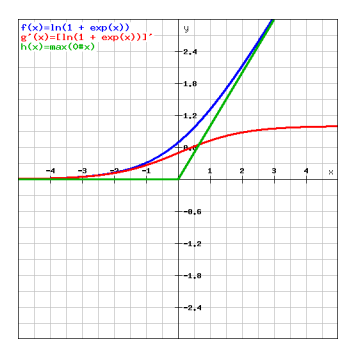

- $f(x) = \ln(1 + \exp(x))$  and  $f'(x) = \sigma(x)$
- Smooth approximation of ReLU, *a.k.a* SmoothReLU

 $^2$ <http://proceedings.mlr.press/v15/glorot11a/glorot11a.pdf>

## **Softplus**<sup>2</sup> **: an attempt to fix ReLU**

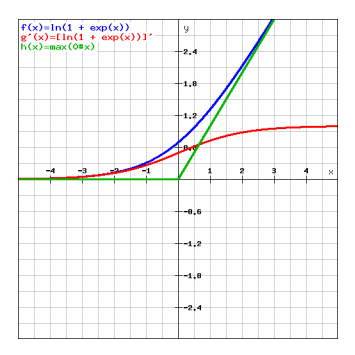

- $f(x) = \ln(1 + \exp(x))$  and  $f'(x) = \sigma(x)$
- Smooth approximation of ReLU, *a.k.a* SmoothReLU
- Avoid zero saturation

 $^2$ <http://proceedings.mlr.press/v15/glorot11a/glorot11a.pdf> **LTI/SCS 11-695: AI Engineering Spring 2020 7 / 37** 

### **Softplus: an attempt to fix ReLU**

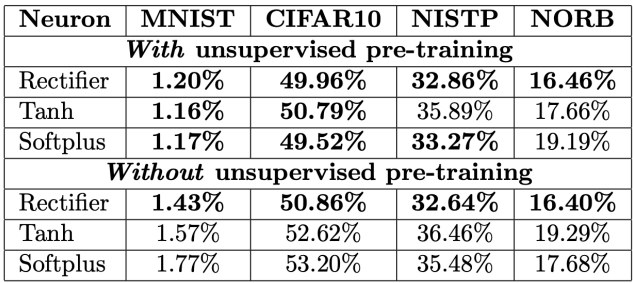

- $f(x) = \ln(1 + \exp(x))$  and  $f'(x) = \sigma(x)$
- Smooth approximation of ReLU, *a.k.a* SmoothReLU
- Avoid zero saturation
- But is worse, and more expensive

Image credit: Xavier Glorot *et al.*

**LTI/SCS 11-695: AI Engineering Spring 2020 8 / 37** 

## **Leaky ReLU**<sup>3</sup> **: an(other) attempt**

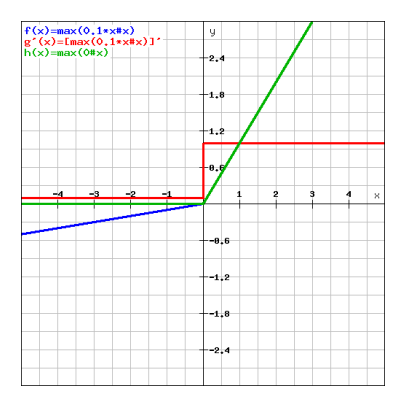

• 
$$
f(x) = \max(0.01x, x)
$$

3 [https://ai.stanford.edu/˜amaas/papers/relu\\_hybrid\\_icml2013\\_final.pdf](https://ai.stanford.edu/~amaas/papers/relu_hybrid_icml2013_final.pdf)

Plot tool credit: <rechneronline.de>

**LTI/SCS 11-695: AI Engineering Spring 2020 9 / 37** 

## **Leaky ReLU**<sup>3</sup> **: an(other) attempt**

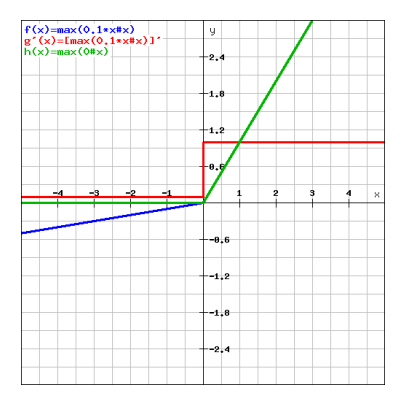

- $f(x) = \max(0.01x, x)$
- Fully unbounded

3 [https://ai.stanford.edu/˜amaas/papers/relu\\_hybrid\\_icml2013\\_final.pdf](https://ai.stanford.edu/~amaas/papers/relu_hybrid_icml2013_final.pdf)

Plot tool credit: <rechneronline.de>

**LTI/SCS 11-695: AI Engineering Spring 2020 9 / 37** 

## **Leaky ReLU**<sup>3</sup> **: an(other) attempt**

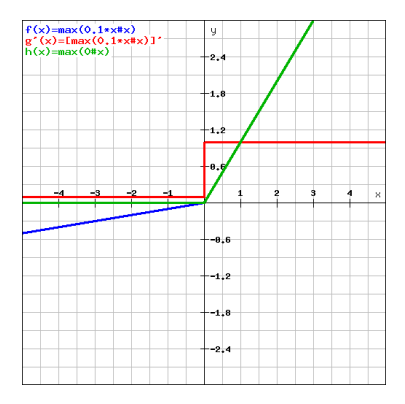

- $f(x) = \max(0.01x, x)$
- Fully unbounded
- Perform "nearly identically to standard rectifier DNNs"

 $^3$ https://ai.stanford.edu/~amaas/papers/relu\_hybrid\_icml2013\_final.pdf **LTI/SCS 11-695: AI Engineering Spring 2020 9 / 37** Plot tool credit: <rechneronline.de>

## $\operatorname{Parametric}\ \operatorname{ReLU}^{4}\colon \operatorname{an}(\operatorname{other})\ \operatorname{attempt}$

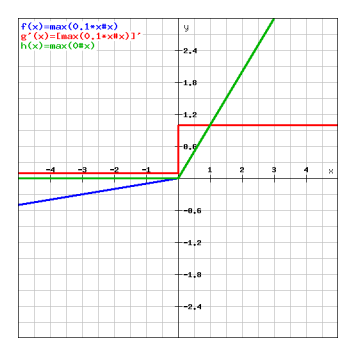

- $f(x) = \max(\alpha x, x)$  for small  $\alpha$
- Also called PReLU
- A generalized version of ReLU

**LTI/SCS 11-695: AI Engineering Spring 2020 10 / 37** 

 $^4$ <https://arxiv.org/pdf/1502.01852.pdf>

#### $\overline{2}$  $-ELU$  $-$ LReLU  $-$ ReLU  $-$ SReLU  $\overline{1}$  $\widetilde{\mathcal{E}}$  $\Omega$  $-7.5$  $-5.0$  $-2.5$  $0.0$  $-10.0$  $\mathbf{x}$

•  $f(x) = \alpha(\exp(x) - 1)$  for negative *x* else *x*, for small  $\alpha$ 

5 <https://arxiv.org/pdf/1511.07289.pdf>

Image credit: Djork-Arne' Clevert *et al.*

**Carnegie Mellon** 

**LTI/SCS 11-695: AI Engineering Spring 2020 11 / 37** 

#### $\overline{2}$  $-ELU$  $-$ LReLU  $-$ ReLU  $-$ SReLU  $\overline{1}$  $\widetilde{\mathcal{E}}$  $\Omega$  $-7.5$  $-5.0$  $-2.5$  $0.0$  $-10.0$  $\mathbf{x}$

•  $f(x) = \alpha(\exp(x) - 1)$  for negative *x* else *x*, for small  $\alpha$ 

•  $f'(x) = f(x) + \alpha$  for negative *x* else 1

5 <https://arxiv.org/pdf/1511.07289.pdf>

Image credit: Djork-Arne' Clevert *et al.*

**Carnegie Mellon** 

**LTI/SCS 11-695: AI Engineering Spring 2020 11 / 37** 

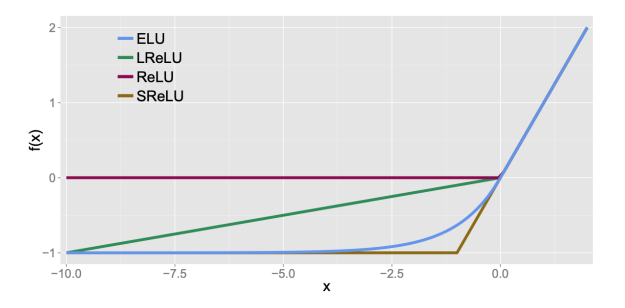

•  $f(x) = \alpha(\exp(x) - 1)$  for negative *x* else *x*, for small  $\alpha$ 

- $f'(x) = f(x) + \alpha$  for negative *x* else 1
- Show better performance than previous rectifiers in many cases

5 <https://arxiv.org/pdf/1511.07289.pdf>

**Carnegie Mellon** 

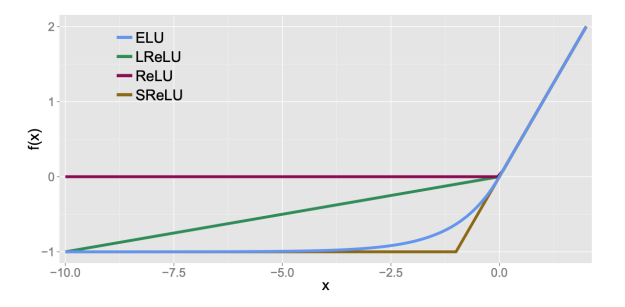

**Carnegie Mellon** 

•  $f(x) = \alpha(\exp(x) - 1)$  for negative *x* else *x*, for small  $\alpha$ 

- $f'(x) = f(x) + \alpha$  for negative *x* else 1
- Show better performance than previous rectifiers in many cases
- Bring mean of activations to zero thus correct bias shifts

<sup>5</sup> <https://arxiv.org/pdf/1511.07289.pdf> **LTI/SCS 11-695: AI Engineering Spring 2020 11 / 37** Image credit: Djork-Arne' Clevert *et al.*

### **More activations**

**Carnegie Mellon** 

 $\bullet$  API:  $\bullet$  [tf.keras.activations](https://www.tensorflow.org/api_docs/python/tf/keras/activations)

**LTI/SCS 11-695: AI Engineering Spring 2020 12 / 37** 

<span id="page-31-0"></span>**1** [Choosing Activations](#page-1-0)

### **2** [Callbacks](#page-31-0)

**3** [Save and Restore](#page-40-0)

**4** [Customization with Transfer Learning](#page-47-0)

**LTI/SCS 11-695: AI Engineering Spring 2020 13 / 37** 

### **A callback**

#### callback (example from wikipedia)

```
1 def get_square ( val ):
2 . I"" The callback """
3 return val ** 2
4
5 def caller (func, val):
6 return func ( val )
7
8 caller (get_square, 5) # 25
```
- A function which is passed as a parameter
- Usually work in asynchronous mode
- General usage involves triggering some thing after finishing a job.

#### callback keras

```
1 from tf . keras . callbacks import Callback
2
3 class MyCallback ( Callback ):
4 ... # more later
5
6 my_callback = MyCallback ()
7
8 model.fit (x train, y train,
9 batch size=64.
10 steps_per_epoch=5,
11 epochs =3 ,
12 verbose=0,
13 callbacks=[mv_callback])
```
• Is usually passed through training (fit function)

**LTI/SCS 11-695: AI Engineering Spring 2020 15 / 37** 

### **Useful callback: EarlyStopping**<sup>6</sup>

#### early\_stopping

```
1 callback = tf. keras. callbacks. EarlyStopping (monitor='val_loss',
2 mindelta =0.001 ,
3 patience =3)
4
5 model.fit (x_train, y_train,
6 batch size=64.
7 epochs =30 ,
8 validation data=(x \text{ val}, y \text{ val})),
9 validation_feq=1,
10 callbacks =[ callback ]) # note : always a list of Callbacks
```
- Usual usage: stop training after some rounds of no improvement
- Usually we monitor val loss or val accuracy

<sup>6</sup> [https://www.tensorflow.org/api\\_docs/python/tf/keras/callbacks/EarlyStopping](https://www.tensorflow.org/api_docs/python/tf/keras/callbacks/EarlyStopping)

### **Useful callback: ModelCheckpoint**<sup>7</sup>

model checkpoint

```
1 callbacks = [
2 tf . keras . callbacks . ModelCheckpoint (
3 filepath='mymodel {epoch}',
          save_best_only=True,
5 monitor ='val_loss ', # only if this improves
6 save_weights_only = True ,
7 save_freq = 'epoch',
8 verbose =1)
\overline{Q}10 model.fit (x_ttrain, y_ttrain,
11 batch_size=64,
12 epochs =30 ,
13 #validation_data=(x_val, y_val)),
14 #validation_feq=1,
15 validation_split=0.3,
16 callbacks = callbacks )
```
• Usual usage: save after one or a few epochs

**LTI/SCS 11-695: AI Engineering Spring 2020 17 / 37** 

<sup>7</sup> [https://www.tensorflow.org/api\\_docs/python/tf/keras/callbacks/ModelCheckpoint](https://www.tensorflow.org/api_docs/python/tf/keras/callbacks/ModelCheckpoint)

#### tensorboard

```
1 callbacks = [
2 tf . keras . callbacks . TensorBoard ( log_dir ='./ logs ',
3 histogram freq=1,
                           write_graph=True.
5 write images = False )
67 model.fit (x_train, y_train,
8 batch size=64.
9 epochs =30 ,
10 validation_split=0.3,
11 callbacks = callbacks
12 )
```
• Usual usage:

- Monitor training and evaluations
- Visualize histograms of activations
- Visualize embeddings

```
• To visualize: tensorboard --logdir=./logs
```
8 [https://www.tensorflow.org/api\\_docs/python/tf/keras/callbacks/TensorBoard](https://www.tensorflow.org/api_docs/python/tf/keras/callbacks/TensorBoard)

**LTI/SCS 11-695: AI Engineering Spring 2020 18 / 37** 

### **Custom Callbacks**

#### custom callback

```
1 class CustomCallback ( tf . keras . callbacks . Callback ):
 2 def init ( self, new data):
 3 super (CustomCallback, self), init ()
 4 self . data = new_data
 5
 6 # before / after fit ()| eval ()| predict ()
 7 def on_ ( train | test | predict )_ ( begin | end )( self , logs = None ):
 8 ...
 9 # before / after each batch processing
10 def on (train | test | predict) batch ( begin | end ) ( self, batch, logs = None ):
11 ...
12 # before / after each epoch
13 def on epoch ( begin | end ) ( self, epoch, logs = None ):
14 ...
```
- Basically you can customize however you want
- *E.g.* Val/Test after *n* batches, periodically sample some results to check, ...

**LTI/SCS 11-695: AI Engineering Spring 2020 19 / 37** 

### **Custom Callbacks: logs dictionary**

logs dict

```
1 class SomeCallback ( tf . keras . callbacks . Callback ):
 2 def on_train_begin (self, logs={}):
 3 self . losses = []
 4 self . accuracies = []
 5 def on batch end ( self, batch, logs ={}):
 6 self . losses . append ( logs . get ('loss '))
 7 self . accuracies . append ( logs . get ('accuracy '))
 8 print ('For batch {} , loss {:7.2 f}, acc {:0.2 f}. '
9 . format (batch, logs ['loss'], logs ['accuracy']))
10
11 model.compile(optimizer='adam',
12 loss='categorical_crossentropy',
13 metrics=['accuracy'], # will go into logs
14 callbacks =[ SomeCallback ()])
15 # logs dict look like so while on training :
16 {'batch ': 1000 , 'size ': 32 , 'loss ': 0.3528049 , 'accuracy ': 0.8058816}
```
• Store "the loss value, and all the metrics at the end of a batch or epoch"

**LTI/SCS 11-695: AI Engineering Spring 2020 20 / 37** 

- List of  $tf.$ keras predefined: eallbacks
- $\bullet$  Tutorial:  $\bullet$  [keras custom callbacks](https://www.tensorflow.org/guide/keras/custom_callback)
- Tutorial: Externs train and evalulate
- $\bullet$  Source  $\bullet$  [code](https://github.com/tensorflow/tensorflow/blob/v2.1.0/tensorflow/python/keras/callbacks.py)

<span id="page-40-0"></span>**1** [Choosing Activations](#page-1-0)

**2** [Callbacks](#page-31-0)

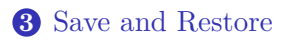

**4** [Customization with Transfer Learning](#page-47-0)

**LTI/SCS 11-695: AI Engineering Spring 2020 22 / 37** 

### **Save and Restore (without tf.keras)**

#### tf save restore

```
1 \mod p11 = Model1()2 \mod 2 = \text{Model2} ()
 3 opt = tf . train . AdamOptimizer ()
 4
 5 # define a checkpoint object wrapping all objects in K-V type
 6 checkpoint = tf.train. Checkpoint (model1=model1, model2=model2, opt=opt)
 7 checkpoint prefix = './ ckpt' # directory to save
 8
 9 + \cos \theta10 checkpoint . save (checkpoint prefix) \# ckpt -1. index , ckpt -1. data -00000 - of -00001, ...
11
12 # normally restore the latest one
13 checkpoint . restore (tf . train . latest checkpoint ( checkpoint path ))
```
- Using  $tf.train.Checkpoint$  to wrap any object you have
- Can use validation score to save the best latest checkpoint

### **Manual Save/Restore with tf.keras**

keras\_manual\_save\_weights\_only

```
1 model = create_model () # including compile ()
 2
 3 + \text{train}4 model.fit(x, y, ...)5
 6 + \cos \theta7 model . save_weights ('./ checkpoints / my_checkpoint ')
 8
9 \pm 1 cad later
10 # sometimes , create a new exact same architecture then load weights
11 model . load_weights ('./ checkpoints / my_checkpoint ')
```
- Need to have an exact same architecture to load weights
- Save some space

### **Manual Save/Restore with tf.keras (2)**

#### keras manual save whole

```
1 model = create_model () # including compile ()
 2
 3 # train
 4 model.fit(x, y, ...)5
 6 + \cos \theta7 model . save ('./ checkpoints / my_checkpoint ') # whole model
 8 + or9 model.save('./checkpoints/my_checkpoint.h5') # force to HDF5 format
10
11 # load
12 new model = tf . keras . models . load model ('my model .h5')
```
- Whole model means: architecture, weights and optimizer
- Restore is simpler: no need to have a scaffold to load weights into

**Carnegie Mellon** 

### **Save with callback: ModelCheckpoint**

#### model checkpoint

```
1 callbacks = [
2 tf . keras . callbacks . ModelCheckpoint (
3 filepath='mymodel {epoch}'.
4 save best only=True,
5 monitor ='val_loss ', # only if this improves
6 save_weights_only = True ,
7 save_freq = 'epoch',
8 verbose =1)
\mathbf{Q}10 model.fit (x_train, y_train,
11 batch size=64.
12 epochs =30 ,
13 # validation data = (x_val, y_val),
14 #validation feq=1.
15 validation split=0.3.
16 callbacks = callbacks )
```
• Usual usage: save after one or a few epochs, or save best models

### **Save with callback: ModelCheckpoint**

#### model checkpoint

```
1 callbacks = [
2 tf . keras . callbacks . ModelCheckpoint (
3 filepath='mymodel {epoch}'.
4 save_best_only = True ,
5 monitor ='val_loss ', # only if this improves
6 save_weights_only = True ,
7 save_freq = 'epoch',
8 verbose =1)
\mathbf{Q}10 model.fit (x_train, y_train,
11 batch size=64.
12 epochs =30 ,
13 # validation_data = (x_val, y_val),
14 #validation feq=1.
15 validation split=0.3.
16 callbacks = callbacks )
```
- Usual usage: save after one or a few epochs, or save best models
- Same options: save only weights (model.save\_weights) or the whole model (model.save)

**LTI/SCS 11-695: AI Engineering Spring 2020 26 / 37** 

### **Restore from ModelCheckpoint**

#### tf keras restore

```
create an exact same model
2 model = Model () # must be the same structure
3
4 # restore
5 model . load_weights (" mymodel . best . hdf5 ")
6
7 # compile and eval
8 model . compile ( loss =... , optimizer =... , metrics =[...])
9 model.evaluate (x_test, y_test, verbose=1)
```
- Same use cases: restore from disk to evaluate a model or fine tune a pretrained model
- Same restore as manual operations above

<span id="page-47-0"></span>**1** [Choosing Activations](#page-1-0)

**2** [Callbacks](#page-31-0)

**3** [Save and Restore](#page-40-0)

**4** [Customization with Transfer Learning](#page-47-0)

**LTI/SCS 11-695: AI Engineering Spring 2020 28 / 37** 

## **Transfer Learning**

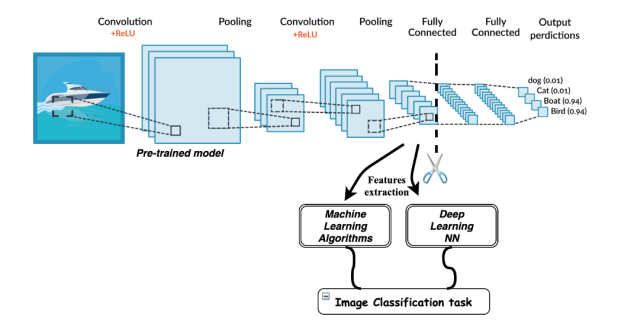

- General use case: fine tuning with new yet similar data
- General techniques: re-use (ideally most) part of known knowledge into new data
- Implementation: re-use (ideally most) architecture and weights

Image credit: <mc.ai>

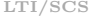

**11-695:** AI Engineering Spring 2020 29 / 37

#### keras load source

```
1 # create an exact same model and restore weights
 2 source_model = Model () # must be the same structure
 3 source_model . load_weights (" mymodel . best . hdf5 ")
 4 source_model.compile(loss=..., optimizer=..., metrics=[...])
 5
 6 # or load the whole model as a whole
 7 source_model = tf. keras. models. load_model ('my_model.h5')
 8
9 # customize
10 ... # soon later
```
- First is to load the source model with weights
- Techniques are the same as above for customized models

**LTI/SCS 11-695: AI Engineering Spring 2020 30 / 37** 

## Load predefined source model<sup>9</sup>

#### keras load predefined source

```
1 # Create the base model from the pre - trained model MobileNet V2
2 source model = tf . keras . applications . ResNet50 (input shape=None,
3 include_top = False ,
4 weights ='imagenet ')
5
6 # customize
7 ... # soon later
```
- tf.keras.applications has a list of predefined networks
- Weights are automatically downloaded when we load
- input shape is inferred if None, or explicitly assigned
- Top FC layer can be optionally excluded

<sup>9</sup> [https://github.com/keras-team/keras-applications/tree/master/keras\\_applications](https://github.com/keras-team/keras-applications/tree/master/keras_applications)

### **Add more layers to source model**

**Carnegie Mellon** 

#### keras add layers

```
1 # add layers
 2 global_average_layer = tf . keras . layers . GlobalAveragePooling2D ()
 3 prediction_layer = keras . layers . Dense (1)
 4
 5 # define new target model
 6 target model = tf . keras . Sequential ([7 source_model ,
 8 global_average_layer,
 9 prediction layer
10 - 1)11
12 # compile
13 base_learning_rate = 0.0001
14 target_model . compile ( optimizer = tf . keras . optimizers . RMSprop ( lr = base_learning_rate ),
15 loss = tf . keras . losses . BinaryCrossentropy () ,
16 metrics=['accuracy'])
```
- Define new layer(s) and define a new model
- keras.Sequential accepts a model as a part

**LTI/SCS 11-695: AI Engineering Customizing Spring 2020 32 / 37** 

### **Add layers to arbitrary positions**

keras add layers random

```
1 # define new target model
 2 target model = tf . keras . Sequential ()
 3
 4 for layer in source_model . layers [: -10]: # exclude last 10 layers from copying
 5 target model . add ( layer )
 6
 7 # add your new layers here
8 target_model . add ( global_average_layer )
9 target model.add ( prediction layer )
10
11 # compile
12 ...
```
- Define a new empty model and copy layers
- Weights should have been loaded before copy

**LTI/SCS 11-695: AI Engineering Spring 2020 33 / 37** 

### **Add layers to arbitrary positions (2)**

**Carnegie Mellon** 

#### keras\_add\_layers\_random\_two

```
1 # define new target model
 2 target model = tf . keras . Model ()
 3
 4 taken = model . layers [ -10]. output
 5
 6 # add your new layers here
 7 global_average_layer = tf . keras . layers . GlobalAveragePooling2D ()
 8 prediction_layer = keras . layers . Dense (1)
 9
10 # make them attached sequentially
11 out = global_average_layer ( taken )
12 out = prediction_layer (out)
13
14 # define new model with tf. keras . Model
15 target_model = tf. keras. Model (tf. keras. layers. Input (shape=(224,224,3), out)
16
17 # compile
18 ...
```
- Take output of the point we want
- And attach new layers sequentially

**LTI/SCS 11-695: AI Engineering Spring 2020 34 / 37** 

# **Training: Freeze pretrained weights first**

freeze source weights

```
1 # freeze source weights which is part of target model
 2 # should do before adding new layers
 3 source_model . trainable = False
 4
 5 # define target_model
 6 target model = tf . keras . Sequential ([7 source_model ,
8 global average layer.
9 prediction_layer
10 - 1)11
12 # compile
13 target_model . compile (...)
14
15 # train new layers only
16 history = target model . fit (x train, y train, ...) # we use history later
17
18 \pm eval
19 target_model.evaluate(x_test, y_test, ...)
```
• First, train new layers only

**LTI/SCS 11-695: AI Engineering Spring 2020 35 / 37** 

### **Training: Fine tune pretrained weights**

#### fine tune

**Carnegie Mellon** 

```
1 # un - freeze source weights which is part of target model
 2 source_model . trainable = True
 3
 4 # Freeze all the layers before the 'fine_tune_at ' layer
 5 for layer in base_model . layers [:100]: # fine tune from 100 th layer onwards
6 layer . trainable = False
 7
8 # NOTE: compile again
9 target model. compile (loss=tf. keras. losses. BinaryCrossentropy (),
10 optimizer = tf. keras. optimizers. RMSprop (1r=base_learning_rate/10),
11 metrics =[ 'accuracy '])
12
13 # continue training
14 total epochs = initial epochs + fine tune epochs
15 history_fine = target_model . fit ( train_batches ,
16 epochs=total_epochs , \epsilon17 initial_epoch = history . epoch [-1] ,
18 validation_data = validation_batches )
```
- Then, fine tune pretrained weights
- For deep CNN, should fine tunes more specialized layers only **LTI/SCS 11-695: AI Engineering Customizing Spring 2020 36 / 37**

### <span id="page-56-0"></span>**More on Save/Restore**

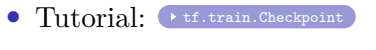

- **Tutorial: Fig.keras-Save and Serialize**
- **Tutorial: Let**.keras-Based Save and Restore
- Tutorial: [SavedModel format](https://www.tensorflow.org/guide/saved_model)
- Tutorial: [Load pretrained model and add new layers](https://www.tensorflow.org/tutorials/images/transfer_learning)